# **MNOGOKUTI**

## **Primjena programa dinamične geometrije pri obradi, vježbanju i ocjenjivanju nastavnih sadržaja1**

Tanja Soucie<sup>2</sup>, Nikol Radović<sup>3</sup>, Renata Svedrec<sup>4</sup>, Ivana Kokić<sup>5</sup>

*U obrazovanju, posebno matematičkom, važno mjesto zauzima nastava geometrije. Uspješnost usvojenih geometrijskih vještina i koncepata omogućava primjenu istih u drugim područjima, kako matematike, tako i ostalih nastavnih predmeta, bilo u osnovnoj, bilo u srednjoj školi ili kasnije na fakultetu. U radu će biti prikazano kako se klasična nastavna tema iz geometrije, Mnogokuti, može obrađivati, vježbati i ocjenjivati uporabom programa dinamične geometrije kao alata koji zamjenjuje trokute, šestar i olovku. Naglasak je na dinamičnim materijalima (elektronskim bilježnicama) primjerenima učeničkom uzrastu. Tako pripremljeni materijali zahtijevaju samostalni rad učenika na računalu, pri čemu učenici istražuju mnogokute i njihova svojstva, uočavaju i provjeravaju zakonitosti, donose zaključke te naučeno primjenjuju u svakodnevnom životu.*

Znano je da su ... " *geometrija i prostorni zor temeljne komponente učenja matematike. Oni nude načine kako interpretirati i razumjeti naše fi zičko okruženje te mogu poslužiti kao alat za proučavanje drugih tema u matematici i znanosti*."*<sup>6</sup>*

Učenje geometrije pomaže učenicima u prikazivanju i davanju smisla svijetu. Geometrijske figure daju pogled iz kojeg učenici mogu analizirati i rješavati probleme, a geometrijska objašnjenja mogu pomoći u ostvarivanju apstraktnog (simboličkog) prikaza koji je lakše razumjeti. Učenici otkrivaju veze i razvijaju osjećaj za prostor konstruiranjem, crtanjem, uspoređivanjem, preoblikovanjem i klasificiranjem geometrijskih figura.

Proces učenja postaje učinkovitiji ako se učenici aktivno uključuju u proces učenja, posebno kroz *Aktivnosti* i *Projekte* primjerene njihovom uzrastu.

<sup>1</sup> Dio predavanja *Teaching and Assessing Polygons Using Technology* održanog na Međunarodnoj konferenciji *Technology and its Integration into Mathematics Education* (TIME 2010) (srpanj 2010. godine u Málagi (Španjolska))

<sup>2</sup> Tanja Soucie, OŠ Matka Laginje, Zagreb

<sup>3</sup> Nikol Radović, Geodetski fakultet Sveučilišta u Zagrebu

<sup>4</sup> Renata Svedrec, OŠ Otok, Zagreb

<sup>5</sup> Ivana Kokić, OŠ Trnsko, Zagreb

<sup>6</sup> Standardi za nastavu matematike, HMD i V. gimnazija, Zagreb, 2000.

Na taj način, samostalno istražujući, otkrivajući i opisujući nove pojmove, učenici donose zaključke i provjeravaju uočene zakonitosti te naučeno primjenjuju u različitim životnim situacijama.

Uporabom dinamične geometrije čitav se proces poučavanja i učenja, kroz odgovarajuće Aktivnosti, može podići na viši stupanj, jer uključivanje učenika u proces učenja kroz otkrivanje i zaključivanje zahtijeva i višu razinu mišljenja. Program dinamične geometrije alat je koji omogućava lakšu vizualizaciju, manipulaciju geometrijskim figurama (npr. promjenu veličine, položaja i oblika nacrtane figure) na zaslonu računala, koji je uistinu *«beskonačni"* list papira. Svaki učenik (ako je to ikako<br>mesmik) nadi na mesm nažvnala draviteći materijala koji se nalaza u mesmijad pri moguće) radi na svom računalu, koristeći materijale koji se nalaze u unaprijed pripremljenim *Aktivnostima* – elektroničkim bilježnicama (svaki zadatak na jednoj stranici), tempom koji mu odgovara, s mogućnošću povratka na bilo koji od prethodno riješenih primjera ili zadataka. Nadalje, rješavanje pojedinog zadatka, zbog dinamičnosti programa, omogućava proučavanje posebnih položaja te formuliranje (makar i *netočnih*) zaključaka o svojstvima mnogokuta. Naravno da je, zbog načina rada, netočne zaključke učenicima moguće na vrijeme osvijestiti i otkloniti. Treba naglasiti da crtanje/konstruiranje uz pomoć programa dinamične geometrije rezultira slikama koje su precizne i uredne, pa se učenici mogu usredotočiti na matematičke/geometrijske pojmove, zakonitosti, svojstva, odnosno razvoj geometrijskih vještina.

Uvođenje pojma *mnogokuta* moguće je klasičnim načinom, kroz sljedeće aktivnosti:

#### **Aktivnost 1.**

a) Pogledaj sljedeće slike. Opiši i imenuj oblike koji su na slikama prikazani.

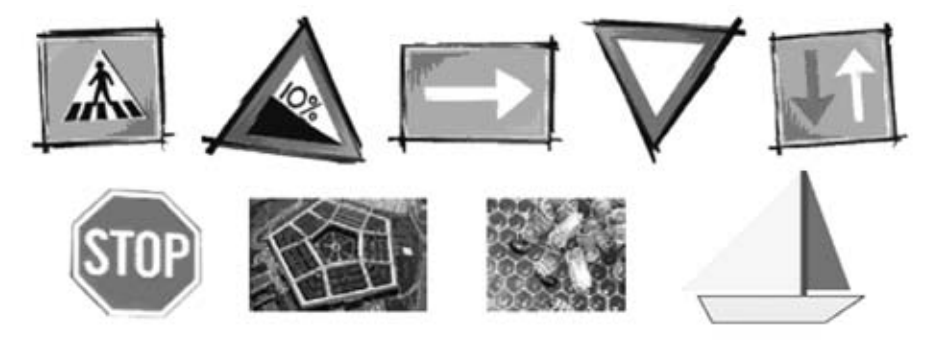

b) U svojoj okolini potraži još neke oblike. Skiciraj ih.

### **Aktivnost 2.**

Pogledaj slike. Popuni tablicu i odgovori:

- Koliko kutova imaju sljedeći likovi?
- Možeš li imenovati sve nacrtane likove?

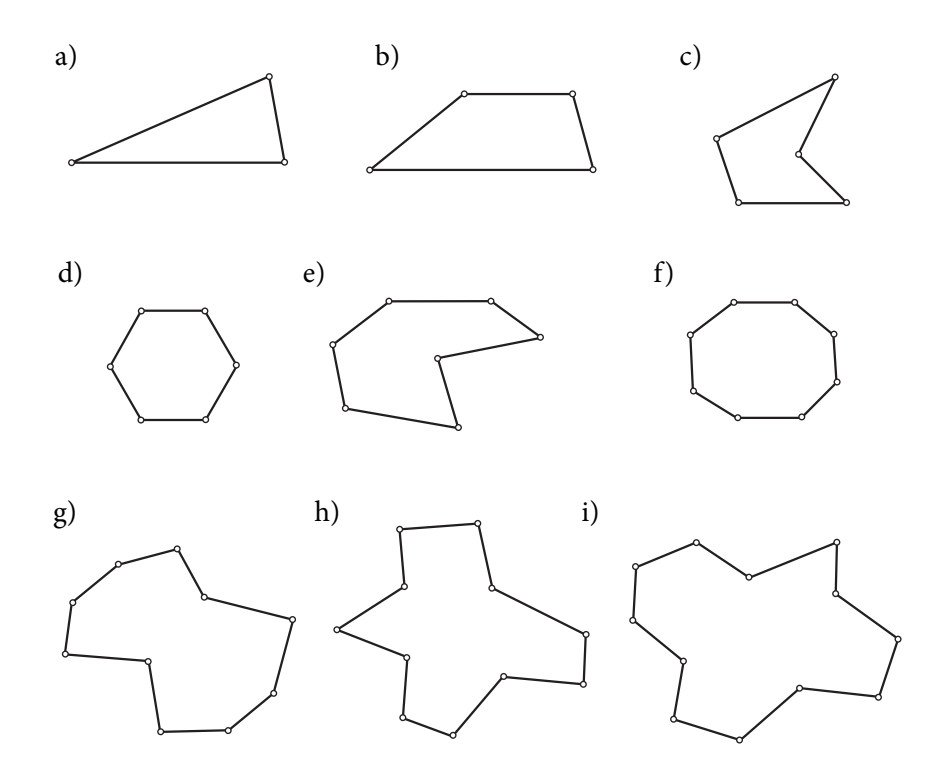

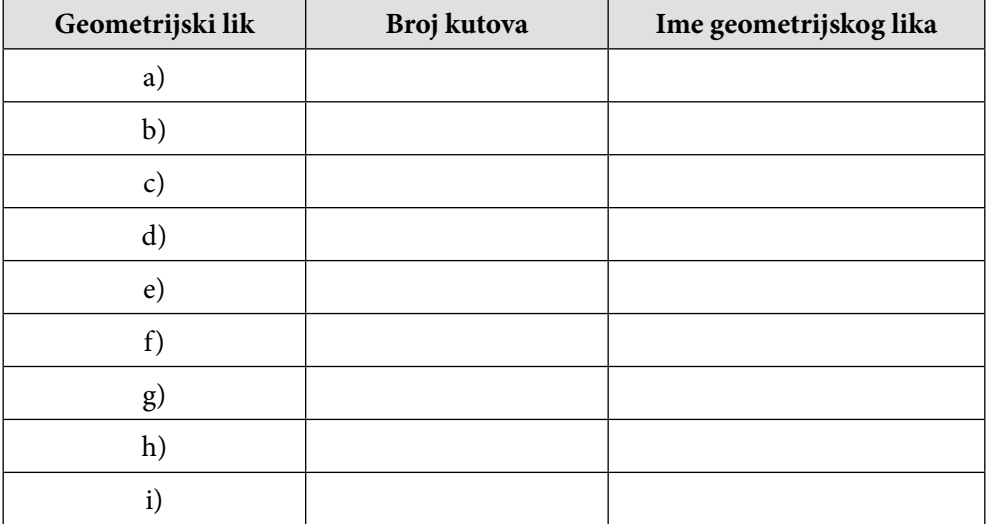

Kroz ovu aktivnost učenici će uočiti poznate likove (trokut, četverokut, šesterokut, osmerokut) i bez problema ih imenovati. Na temelju pravila triju kutova → trokut, četiriju kutova → četverokut, ... *izgradit* će i imena ostalih mnogokuta.

#### **Zadatak 1.**

Pogledaj slike i nadopuni rečenice:

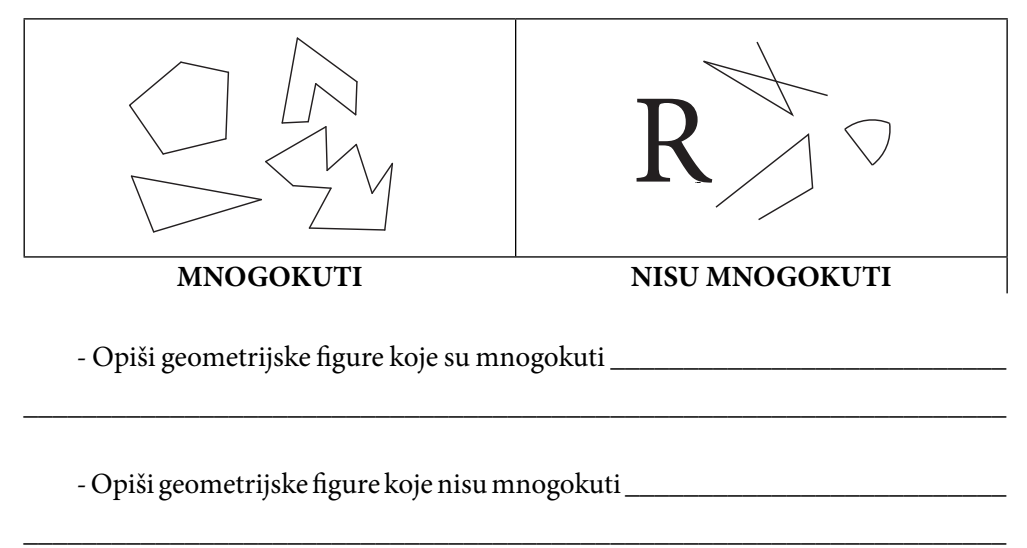

Rješavajući 1. zadatak učenici svojim riječima opisuju mnogokut, pri čemu moraju biti usredotočeni na osnovne karakteristike geometrijskih figura koje jesu/nisu mnogokuti. Naravno da će biti različitih točnih opisa mnogokuta, kao i opisa koji nisu sasvim točni i/ili precizni. Na kraju možemo izreći zajedničku (opisnu) definiciju mnogokuta.

Nakon uvođenja osnovnog pojma mnogokuta, učenici su spremni za samostalan rad koristeći program dinamične geometrije. Započinjemo jednostavnim zadatcima kroz koje učenici crtaju svog *Janka*, koristeći ranije upoznate alate programa dinamične geometrije, slika 1.

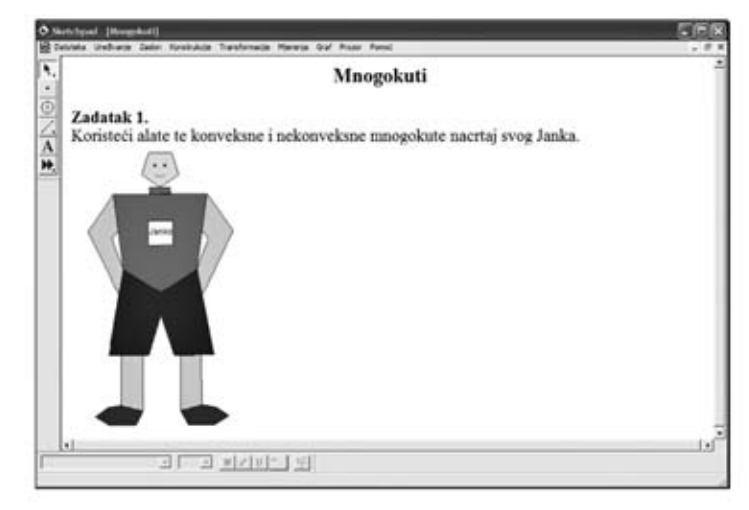

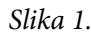

Klasičnu strategiju iz Zadatka 1. možemo provoditi i pri uvođenju pojma konveksnih i nekonveksnih (konkavnih) mnogokuta. No, naša je ideja koristiti dinamičnu geometriju kao pomoć u istraživanju. U tu svrhu predlažemo **Aktivnost 3.** *Konveksni i nekonveksni mnogokuti*. Na početku treba podsjetiti učenike kada se za neku točku kaže da je unutarnja/vanjska točka (primjerice trokuta i četverokuta). U elektronskoj bilježnici pripremljeni su zadatci koje učenici rješavaju samostalno, a zatim odgovaraju na postavljena pitanja, slika 2. i 3.

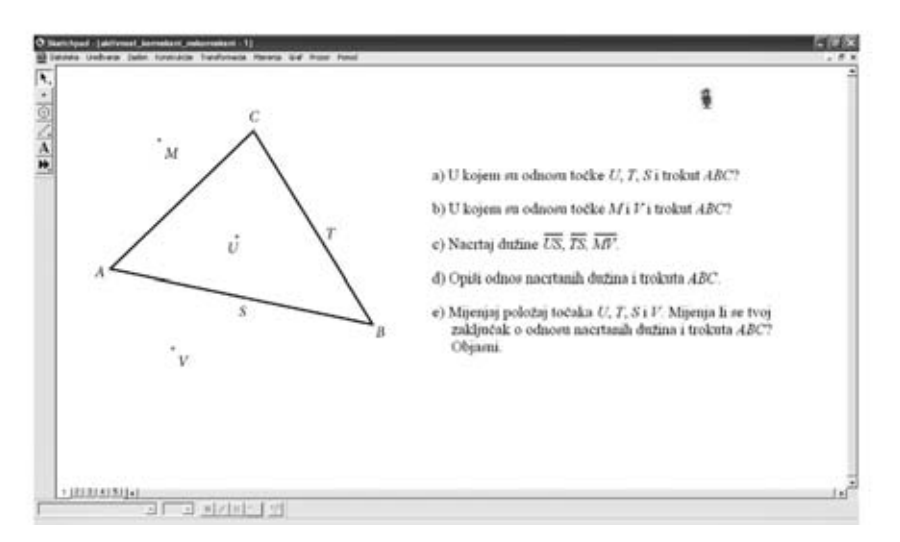

*Slika 2. Elektronska bilježnica – konveksni mnogokut*

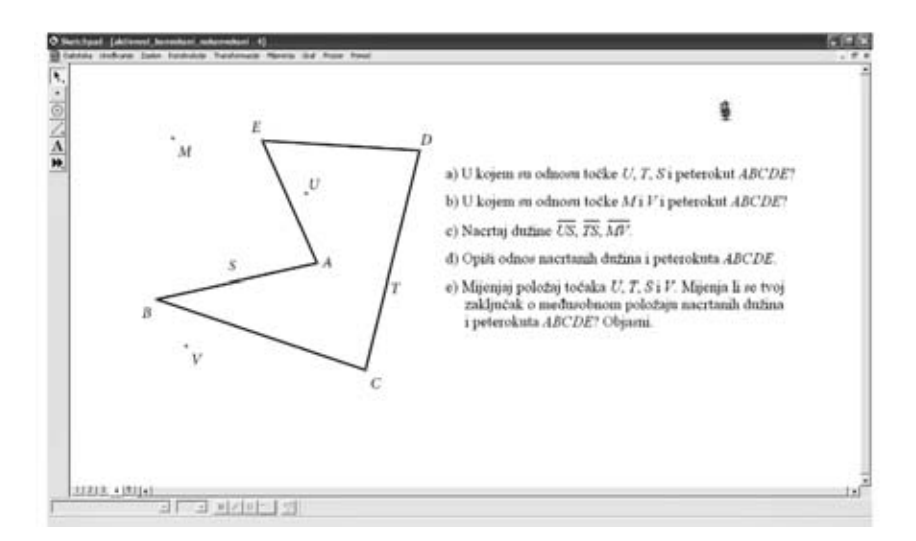

*Slika 3. Elektronska bilježnica – nekonveksni mnogokut*

U zadatcima su označene točke od kojih su neke na stranicama promatranih mnogokuta, neke unutar, a neke izvan mnogokuta. Crtanjem/konstruiranjem dužina kojima su istaknute točke rubne točke, učenici moraju zaključiti kakav je položaj pojedine dužine u odnosu na konveksni/nekonveksni mnogokut. Točke su odabrane tako im je moguće mijenjati položaj te time olakšati uočavanje zakonitosti i donošenje zaključaka. Na kraju aktivnosti učenici moraju opisati konveksne i nekonveksne (konkavne) mnogokute uporabom točnih geometrijskih termina.

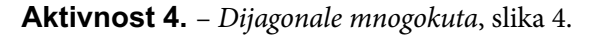

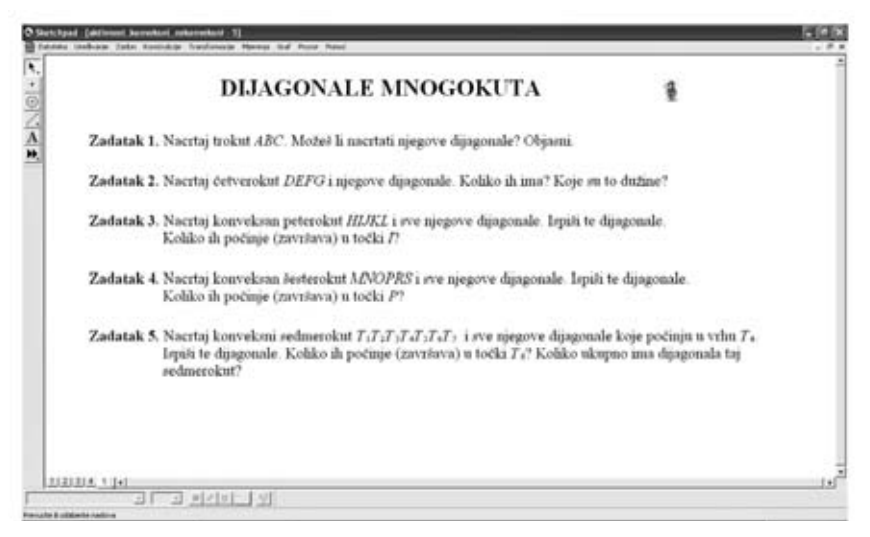

*Slika 4.*

U ovoj Aktivnosti učenici istražuju i otkrivaju koliko se dijagonala može nacrtati/konstruirati iz jednog vrha mnogokuta (trokuta, četverokuta, peterokuta, šesterokuta, sedemerokuta), te koliko ukupno dijagonala ima neki mnogokut.

Želimo da učenici na više primjera i zadataka zaključe, a zatim riječima iskažu činjenicu, da je broj dijagonala iz bilo kojega od *n* vrhova *n*-terokuta za tri manji od broja vrhova (ili stranica), tj. da je jednak *n* – 3 (jer ne postoji dijagonala koja spaja zadani vrh s dva susjedna vrha te sa samim sobom). Promotre li dijagonale iz svih *n* vrhova, učenici će u početku zaključiti da je u *n*-terokutu moguće nacrtati *n* ∙ (*n* – 3) dijagonale. No, budući da svaka dijagonala ima dva kraja (dvije rubne točke), svaku smo dijagonalu brojili dva puta. Stoga, da bi dobili ukupan broj dijagonala, umnožak *n* ∙ (*n* – 3) trebaju podijeliti brojem 2. Izuzetno je važno da učenici valjano argumentiraju svoja razmišljanja.

Svoje zaključke učenici mogu generalizirati u obliku formula, a točnost svojih zaključaka provjeravaju na još nekoliko mnogokuta:

*broj dijagonala iz jednog vrha* = *n* – 3 *ukupan broj dijagonala* =  $\frac{n \cdot (n-3)}{2}$ 2 *n* ⋅ (*n* − 3), gdje je *n* broj vrhova (stranica) mnogokuta

Ove aktivnosti rađene su s učenicima sedmog razreda, a na toj razini ne inzistiramo na strogom dokazivanju. Dovoljno je da učenici mogu uvjerljivo, svojim riječima, argumentirati iskazane tvrdnje (kao što je ranije opisano).

Kroz prikazane Aktivnosti (te kroz Projekte, opisi kojih slijede), vidljivo je da je u izvođenju ovakvog tipa nastave izuzetno važna komunikacija učitelja i učenika. Kako bi učenici uspješno radili i usvajali geometrijske vještine, oni moraju dobivati česte i pravovremene povratne informacije o svom radu. Komunikacija je iznimno važna i za učitelja, ne samo zato što mu/joj pomaže ocijeniti učenikovo razumijevanje, nego i zbog planiranja budućih aktivnosti. Dakle, cilj ove komunikacije je uvjeriti se razumiju li učenici temeljne koncepte da bi mogli, ako je potrebno, razriješti kriva razmišljanja.

Na kraju nastavnog sata, učenici spremaju svoje elektronske bilježnice na računalu ili serveru. U slučaju da neki od učenika nisu imali dovoljno vremena za dovođenje aktivnosti do kraja, oni na materijalima mogu nastaviti raditi u nekom slobodnom terminu poslije nastave ili kod kuće. Završeni rad mogu donijeti na sljedeći sat ili učitelju poslati e-mailom. Učitelj pregledava učeničke radove, komentira ih, daje upute kako otkloniti nastale poteškoće i vraća ih učenicima.

Na početku idućeg sata učitelj u pravilu pokazuje i komentira rješenja svih zadataka te ih analizira zajedno s učenicima. Pri tome posebno ukazuje na poteškoće i probleme koji su uočeni, ali i na originalnost u pristupu.

Korištenje programa dinamične geometrije učenicima omogućava rad na stvarnim/životnim projektima. Na taj način učenici lakše mogu prebroditi teškoće sa složenim računima, kao i pretpostavkama i vizualizacijama koje su potrebne pri izradi takvih projekata. Stečena iskustva pomažu učenicima razvijati smislene veze između različitih geometrijskih/matematičkih pojmova te uviđati primjenu geometrije/matematike u njihovim životima.

Sljedeća dva projekta vezana su uz umjetničke ideje.

#### **Projekt 1.** *Op art* [4]

Učenici sedmih razreda u školi planiraju prodaju radova na školskom Božićnom sajmu. Sva prikupljena sredstva bit će donirana obiteljima učenika naše škole, koji su slabijeg imovinskog stanja. Tema ovogodišnjeg sajma je *Op art*. Korištenjem *Sketchpad*a i osnovnih konstrukcija kreiraj svoj *Op art* rad za sajam.

Učenici su dobili upute za izradu jedne *Op art* slike, a nastavak je prepušten njihovoj mašti i kreativnosti…

#### **Primjer.**

- Nacrtajmo/konstruirajmo pravokutnik i odredimo sjecište dijagonala, slika 5.

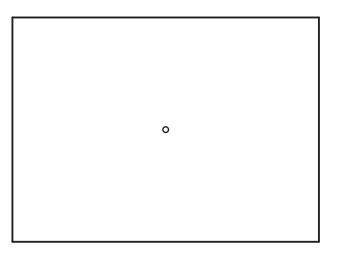

*Slika 5.*

- Označimo sjecište dijagonala i u izborniku *Transformacije* odaberimo naredbu *Označite središte*.

- Označimo pravokutnik i u izborniku *Transformacije* odaberimo naredbu *Dilati*r*ajte*. Otvorit će se prozor *Dilatirajte*, pri čemu je koeficijent jednak npr.  $\frac{11}{12}$ 12 , slika 6.

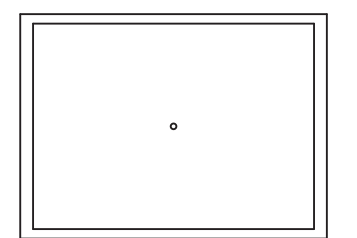

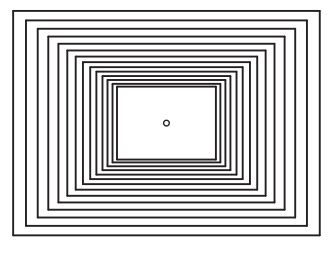

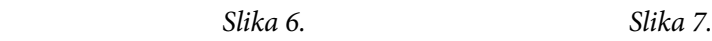

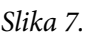

- Postupak ponavljamo za svaki *dilatirani* pravokutnik, slika 7.

- Crno-bijelim popunjavanjem pruga dobivamo *op art* slike 8. i 9.

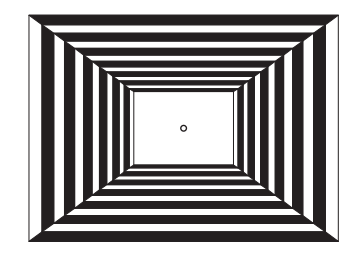

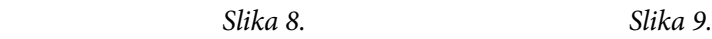

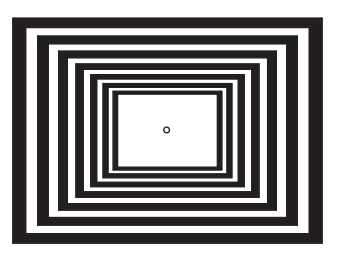

Na sljedećim su slikama prikazani učenički radovi nastali u tom projektu.

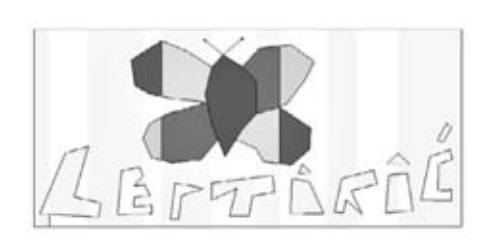

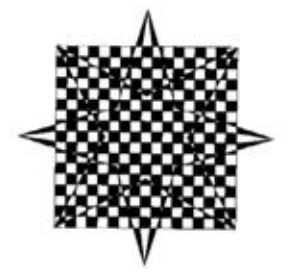

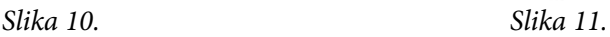

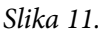

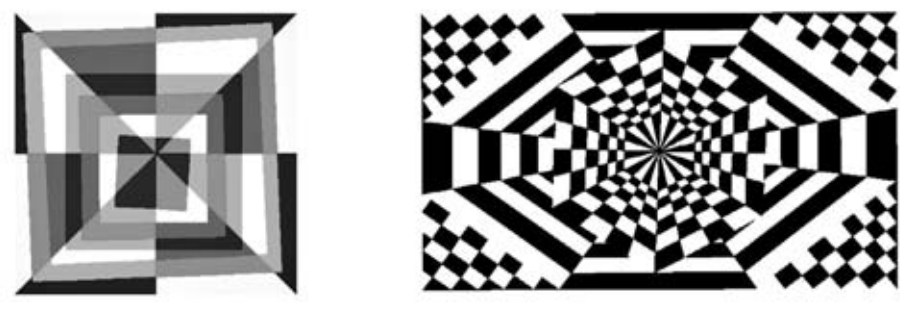

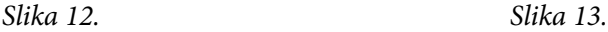

Netko će reći: *Ovo je jako jednostavan projekt*. Ili: *Prekrasne slike! Ali to nema veze s geometrijom/matematikom.* No, je li baš tako? Učenici moraju prvo smisliti (isplanirati) što će crtati, kako će zamišljenu sliku prevesti na jezik geometrije i, konačno, kako će sliku konstruirati koristeći osnovne geometrijske konstrukcije i transformacije. To zahtijeva određena matematička znanja i geometrijske vještine.

#### **Projekt 2.** *Penrose popločivanje* [5] i [6]

Britanski znanstvenik Sir Roger Penrose bavio se popločivanjima ravnine mnogokutima. Otkrio je da postoje razna neperiodična popločivanja ravnine kojima nastaju zanimljivi "mozaici". U popločivanjima je koristio rombove sukladnih stranica<br>s vantamiju lateriju s relišine 26% 73% slike 14 s Hešia je do se naslo sumtamiju. s unutarnjim kutovima veličine 36° i 72°, slika 14.a. Uočio je da se romb s unutarnjim kutom veličine 72° može podijeliti na dva dijela (deltoida) koje je nazvao *zmaj* i *strijela*, slika 14.b.

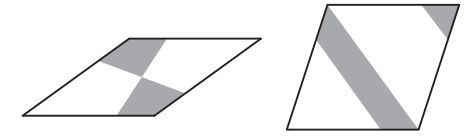

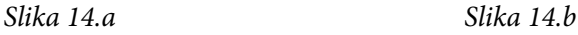

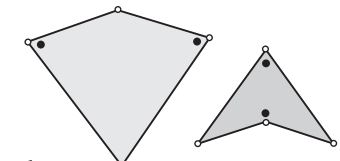

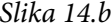

Na slici 15. prikazane su kombinacije *zmajeva* i *strijela*, gotove pločice A, B, C, D, E, F.

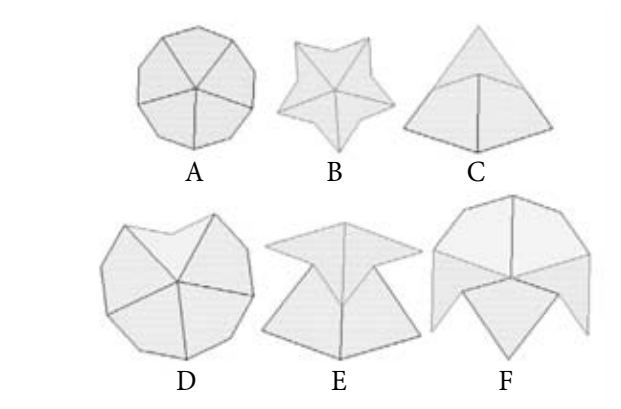

*Slika 15.*

Učenici su trebali međusobno kombinirati pločice A, B, ..., F te provjeriti jesu li popločivanja jedinstvena ili postoji više kombinacija.

Na slici 16. prikazani su primjeri učeničkih radova nastali kombiniranjem navedenih vrsta rombova, odnosno kombiniranjem *zmajeva* i *strijela*.

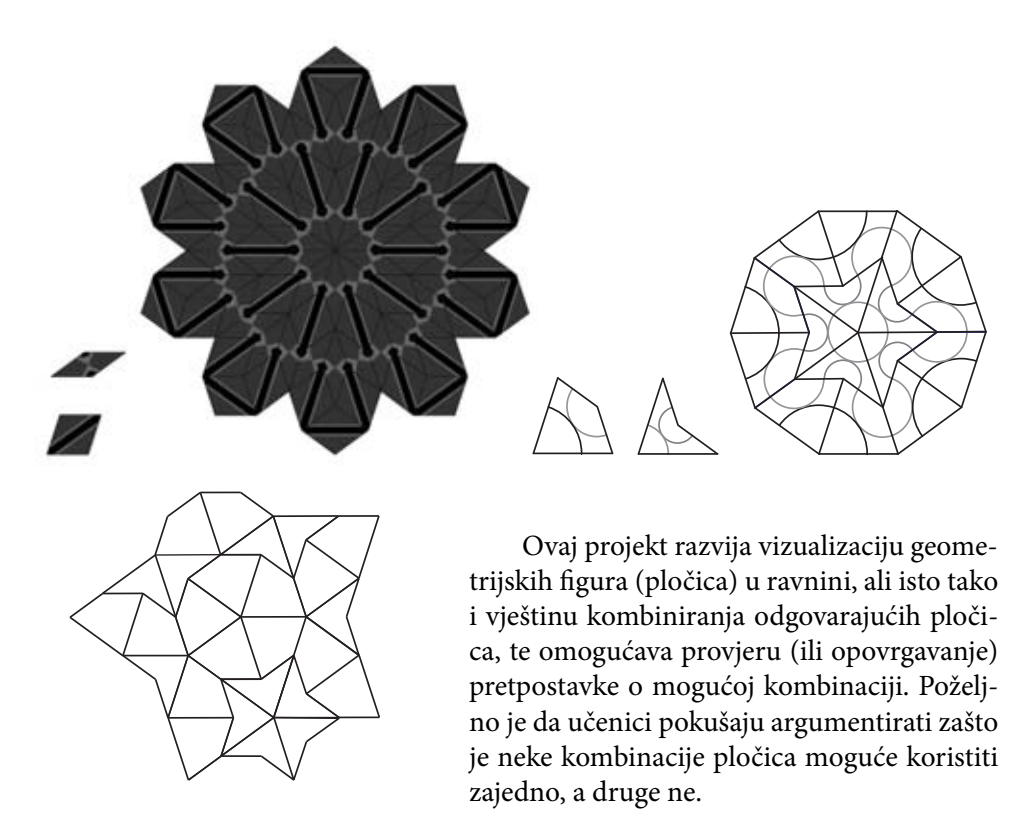

*Slika 16.*

#### **Projekt 3.** *Pravilni mnogokuti* **[7]**

Za svaki pravilni mnogokut postoji kružnica koja prolazi svim njegovim vrhovima. Kažemo da je takva kružnica *opisana* promatranom mnogokutu.

Slijedeći upute iz  $\mathbb N$ atke broj 71. (str. 200.-204.) metodom iteracije nacrtajte pravilni *n*-terokut kojemu je zadana duljina polumjera opisane kružnice. Nacrtanom pravilnom *n-*terokutu izmjerite veličinu središnjeg i veličinu unutarnjeg kuta.

Kako računamo veličinu središnjeg kuta pravilnog *n-*terokuta?

Kako računamo veličinu unutarnjeg kuta pravilnog *n-*terokuta?

Radom na ovom projektu učenici su uspjeli uredno i precizno nacrtati različite pravilne mnogokute, kao i izmjeriti veličinu središnjeg i unutarnjih kutova nacrtanih mnogokuta (neovisno o broju vrhova mnogokuta). Mjerenje veličina kutova učenicima daje potvrdu *ispravnosti* ranije naslućenih (i/ili već korištenih) formula.

Možemo reći da nam je uporaba dinamične geometrije pomogla u motivaciji učenika za angažiraniji pristup aktivnom procesu učenja. Učenici su imali priliku raditi samostalno, konstruirajući svoje znanje, a glavna uloga učitelja bila je usmjeravati učenike u procesu otkrivanja geometrijskih/matematičkih činjenica i razvoju matematičkih/geometrijskih vještina.

## **Literatura:**

- 1. Standardi za nastavu matematike (2000.), HMD, V. gimnazija, Zagreb
- 2. R. Svedrec, N. Radović, T. Soucie, I. Kokić (2008.) *Tajni zadatak* 007 udžbenik sa zbirkom zadataka iz matematike za sedmi razred osnovne škole + CD, Školska knjiga, Zagreb.
- 3. R. Svedrec, N. Radović, T. Soucie, I. Kokić (2008.) *Tajni zadatak* 007 radna bilježnica iz matematike za sedmi razred osnovne škole, Školska knjiga, Zagreb.
- 4. N. Radović, *Op art i Sketchpad*, Matka broj 60, str. 221 227
- 5. Mozgalica *Rombovi*, Matka broj 62, str. 96
- 6. Mozgalica *Strijela i zmaj*,  $\Box$ atka broj 63, str. 175
- 7. I. Kokić, *Pravilni mnogokuti*, Matka broj 71, str. 200 204

#### **Internetske stranice:**

http://mathworld.wolfram.com/PenroseTiles.html (24.10.2010.)